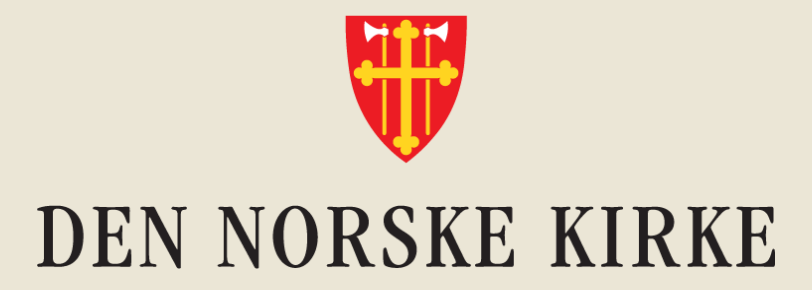

# **Velkommen til Innføring i Teams, del 2**

## Dagens tema: Samhandling og oversikt i Teams

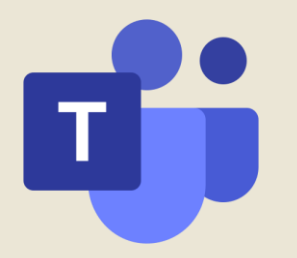

# **Innhold**

- 1. Bruk av Innlegg i Teams-kanaler
- 2. Hvordan bidra til god digital arbeidskultur
- 3. Samhandling: Felles filer
- 4. Slik holder du lettere oversikten i Teams
- 5. Innstillinger for varsler
- 6. Tid for spørsmål

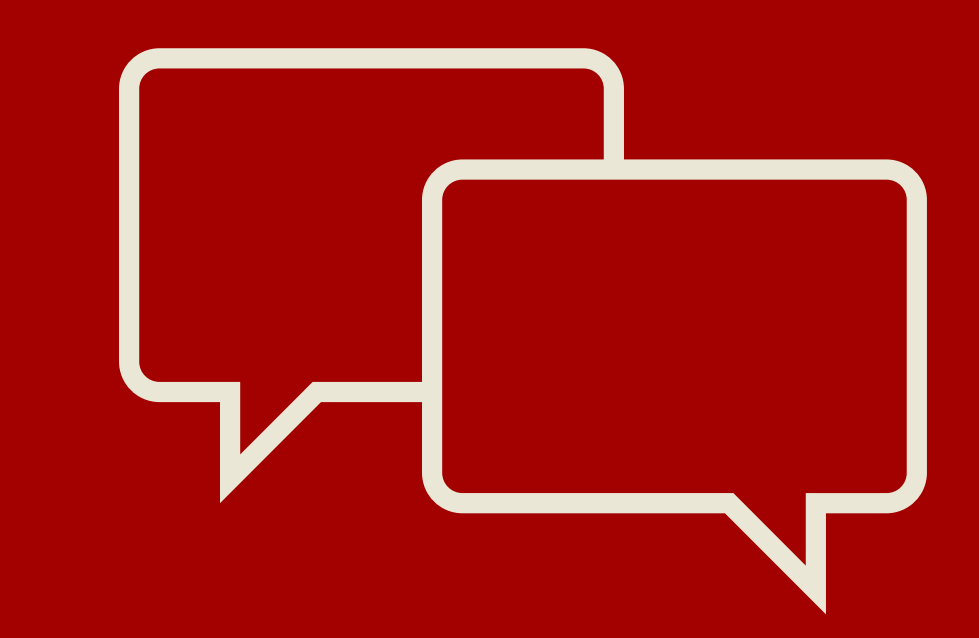

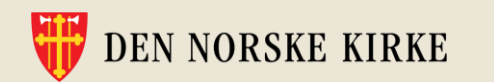

#### • Alle kanaler i et Teams-rom har en Innleggfane

- Trykk «Ny samtale» for å skrive et innlegg
- Lag en tydelig overskrift
- Bruk @ for å omtale medlemmer av Teamsrommet eller kanalen\*

## **Bruk av innlegg i Teamskanaler**

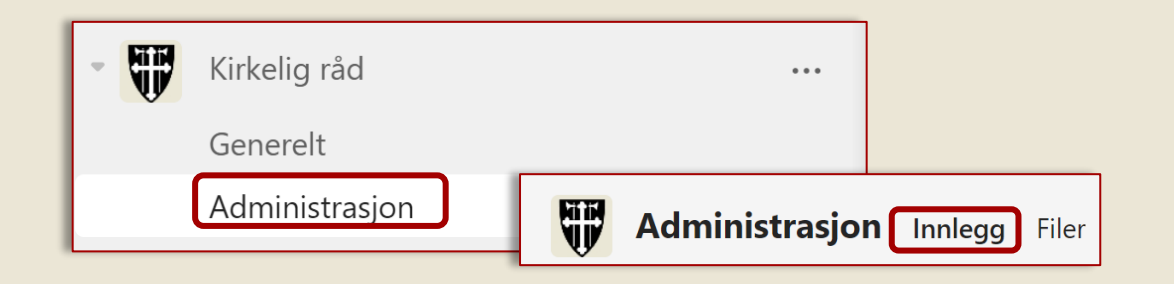

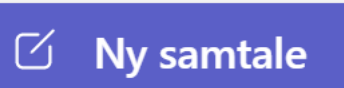

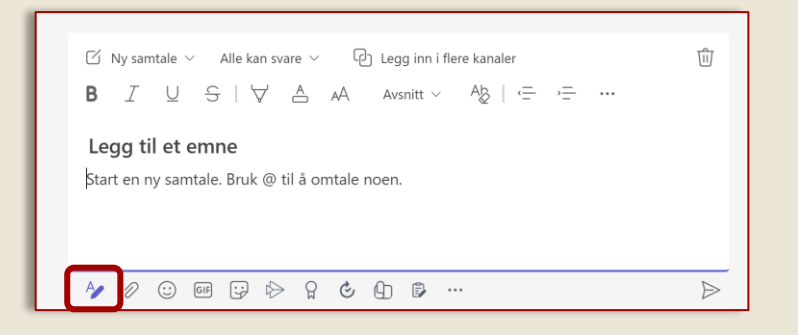

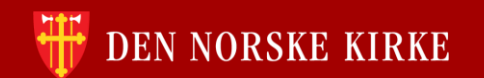

## **Fordeler ved å bruke innlegg**

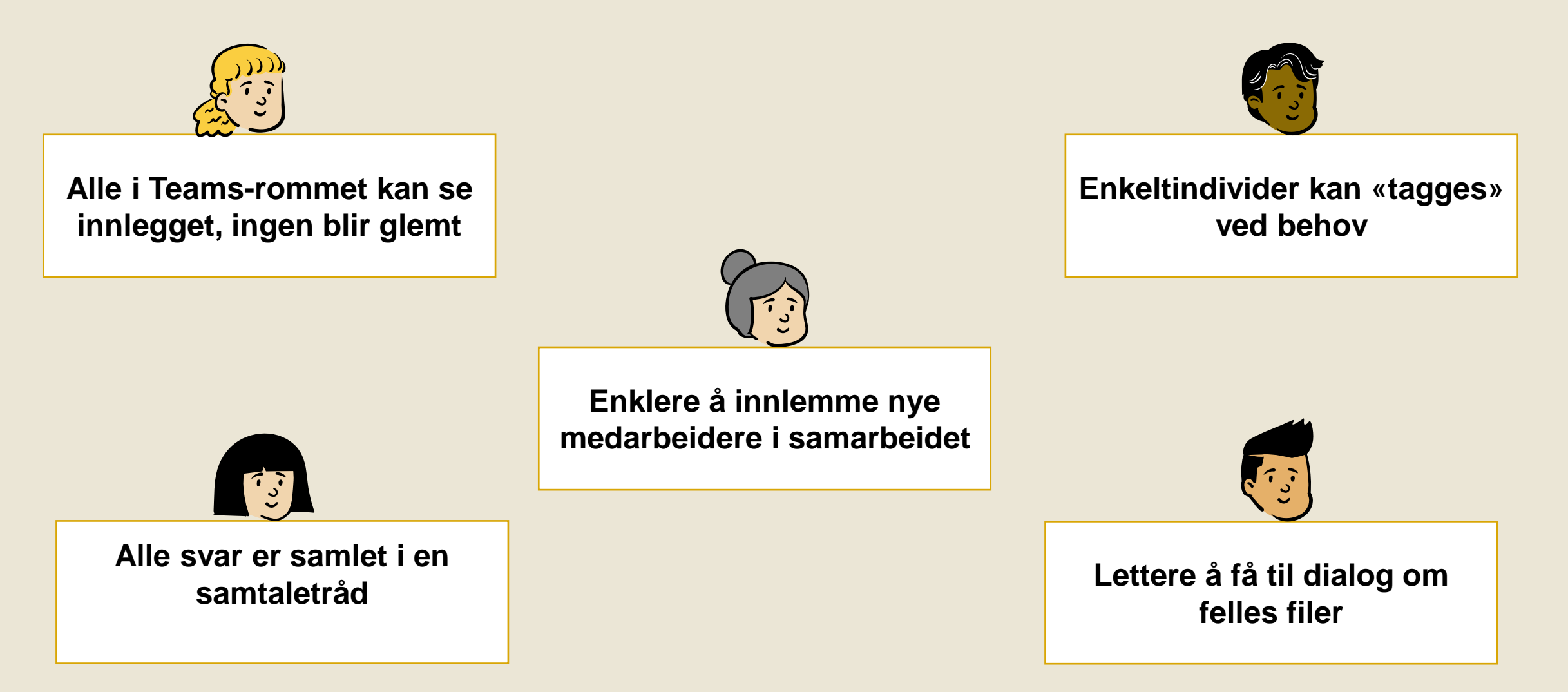

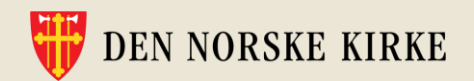

### Bruk @ og navn

#### Reager og responder

• Tommel opp og Svar-funksjonen

### Bli enige om felles kjøreregler

#### Opprett felles filer under «Filer»

## **Tips til god digital samhandlingskultur**

### **Felles kjøreregler for innlegg**

#### Slik bruker vi innlegg i Teams-rommet vårt

Hei, alle i Kirkelig råd Vi bruker innlegg til å dele informasjon eller avklare spørsmål som gjelder alle i teamet/kanalen.

#### Nye innlegg:

Husk å omtale kanalen i innlegget ( $@ +$  kanalnavn), slik at andre ser det. Unngå å laste opp nye filer i innlegg. Lagre filen på riktig sted i teamet først, og del så en kobling til filen i innlegget.

#### Reaksjon på innlegg:

Frykk "Liker" (tommel opp) for å vise at du har lest og forstått innlegg. Har du spørsmål eller kommentarer? Da kan du bruke "Svar"-feltet nedenfor.

Se mindre

41

Svar

**NORSKE KIRKE** 

Er filen relevant for andre? Opprett den under «Filer» i kanalen.

Laster du opp, lager du en kopi av filen

# **Lagre felles filer i Teams**

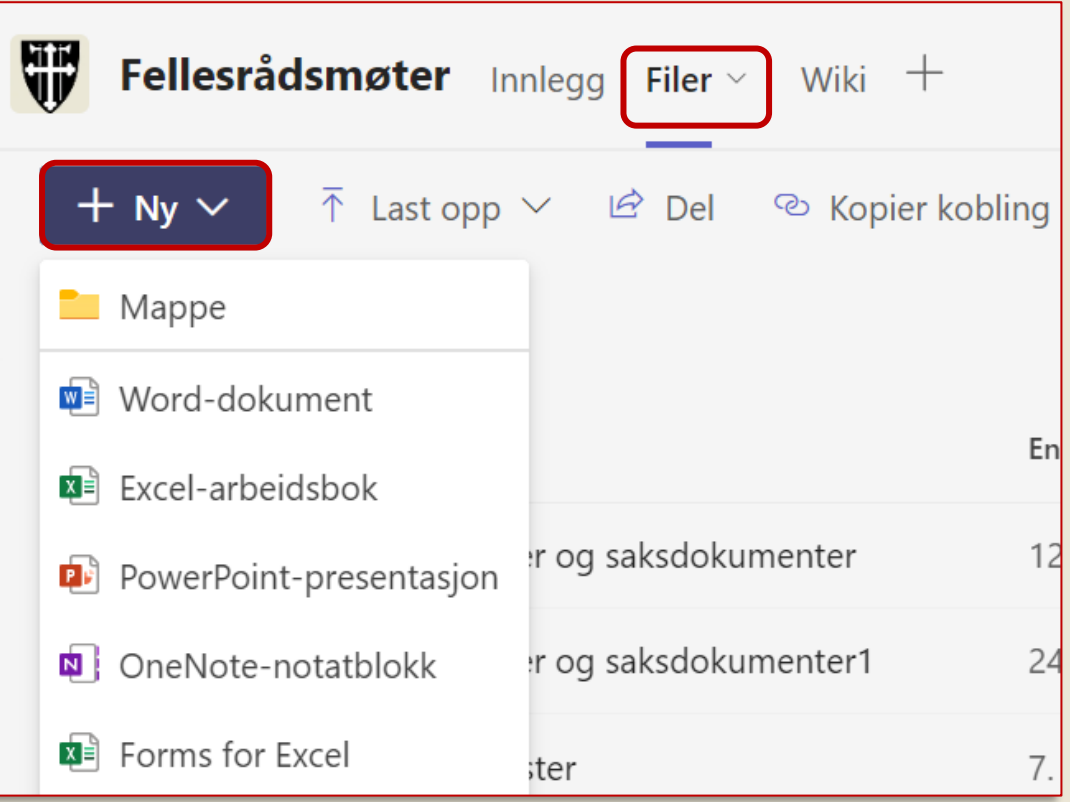

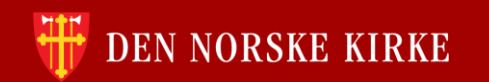

# **Del felles filer med medlemmer av Teams-rommet**

A) Opprett et innlegg i kanalen, og del lenke til filen slik:

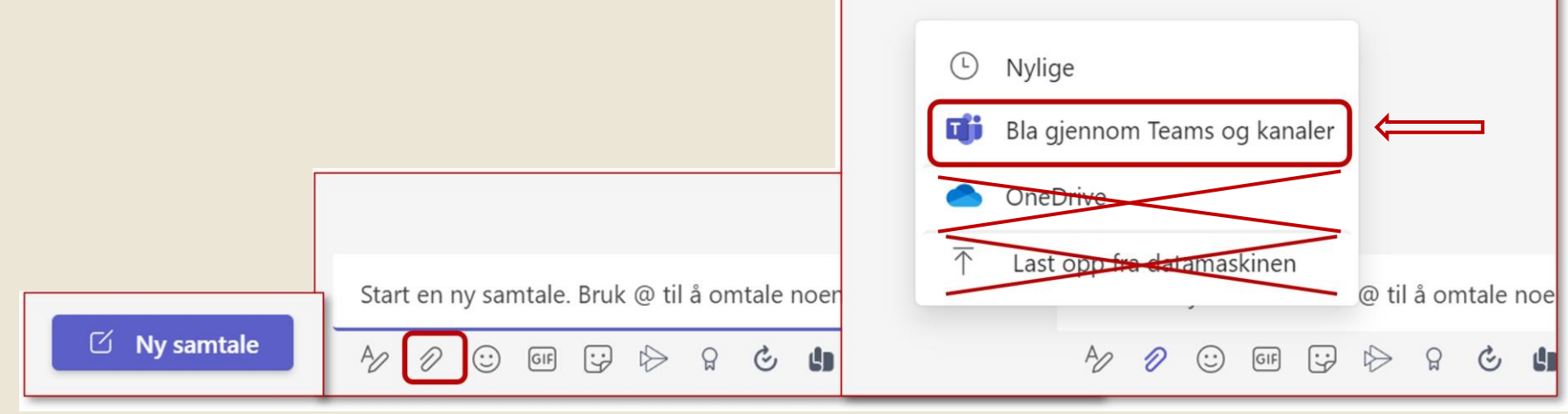

B) Kopier kobling til filen og del i innlegg eller chat:

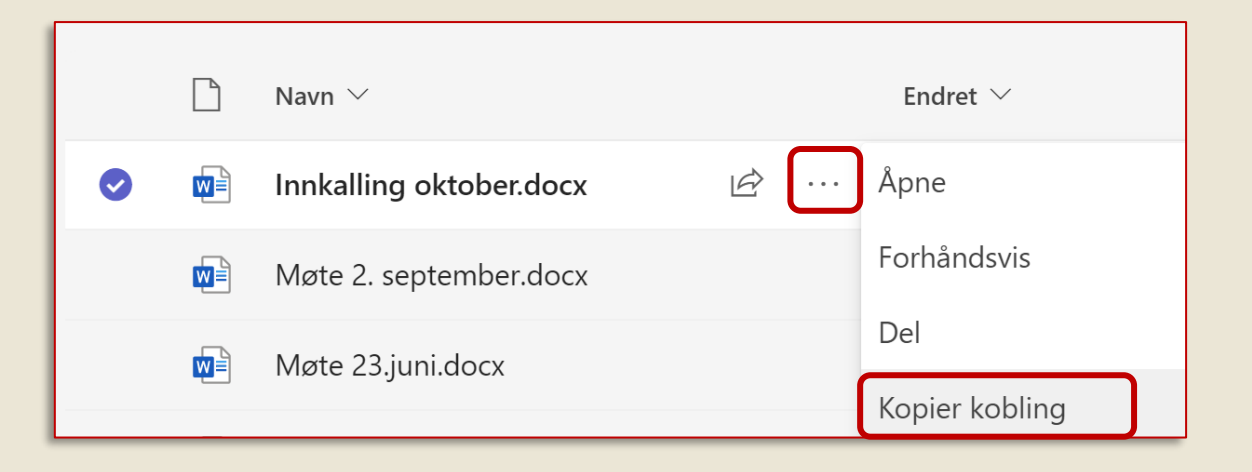

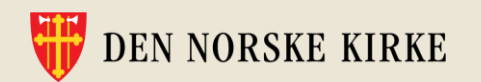

• Fest kanaler og chater du bruker ofte

• Søk i chat

• Søk i innlegg i en bestemt kanal

• Søk i Teams

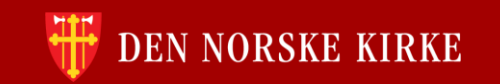

# **Tips for å holde oversikten**

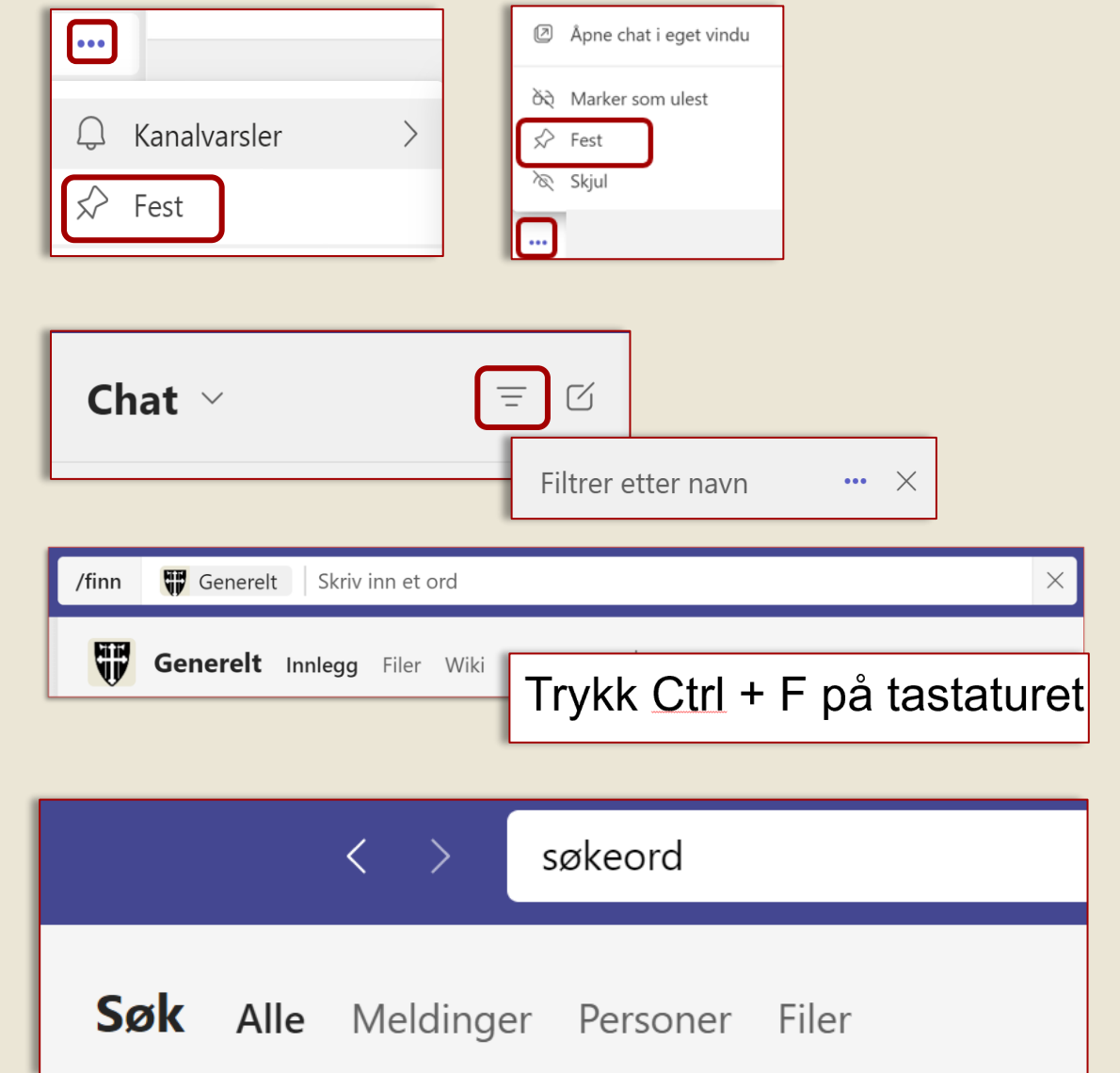

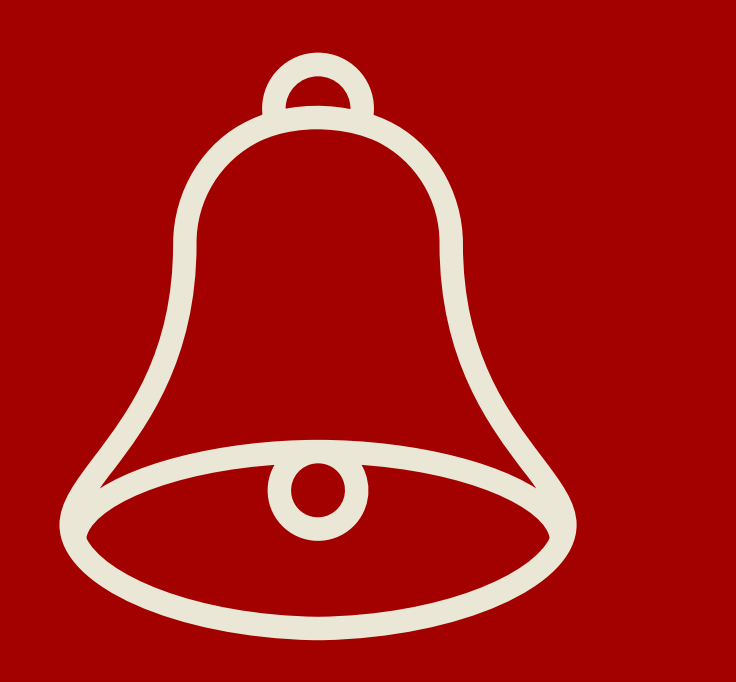

## **Innstillinger for varsler i Teams**

- Rediger varselinnstillinger for Teams
	- skru av e-postvarsler
- Skru av varsler for:
	- Bestemte innlegg
	- Kanaler

## $\rightarrow$  Felles retningslinjer er viktig

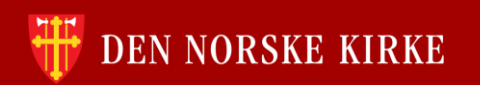